# **Freier Fall eines Messstreifens**

Es heißt, ein Objekt befindet sich im *freien Fall*, wenn die einzig wirkende Kraft die Gravitationskraft der Erde ist. Keine andere Kraft kann wirken, speziell der Luftwiderstand muss entweder nicht vorhanden sein oder so klein, dass er ignoriert warden kann. Befindet sich ein frei fallendes Objekt nahe der Erdoberfläche, ist die Erdanziehungskraft darauf nahezu konstant. Folglich beschleunigt ein Objekt im freien Fall mit konstantem Wert abwärts. Diese Beschleunigung wird gewöhnlich mit dem Formelzeichen *g* bezeichnet.

Physikstudenten messen die Beschleunigung infolge der Erdanziehungskraft mit einer großen Menge an Messmethoden. Bei diesem Experiment haben Sie den großen Vorteil, einen sehr präzisen Zeitmesser zu verwenden, der an den Computer und eine Lichtschranke angeschlossen ist. Die Lichtschranke verwendet einen Strahl ultravioletten Lichts, das von einer Seite zur anderen läuft. Sie kann erkennen, wann der Strahl unterbrochen ist. Sie werden dann ein durchsichtiges Stück Plastik mit gleichmäßigen schwarzen Streifen hindurch fallen lassen, das im Folgenden auch Gitterband oder Messstreifen genannt wird. Wenn der Messstreifen die Lichtschranke passiert, misst der Computer die Zeit, von der Vorderkante eines schwarzen Streifens bis die Vorderkante des nächsten Streifens. Diese Zeitmessung wird für alle acht Streifen fortgeführt. Aus diesen gemessenen Zeiten berechnet das Programm die Geschwindigkeiten und Beschleunigungen dieser Bewegung und stellt sie grafisch dar.

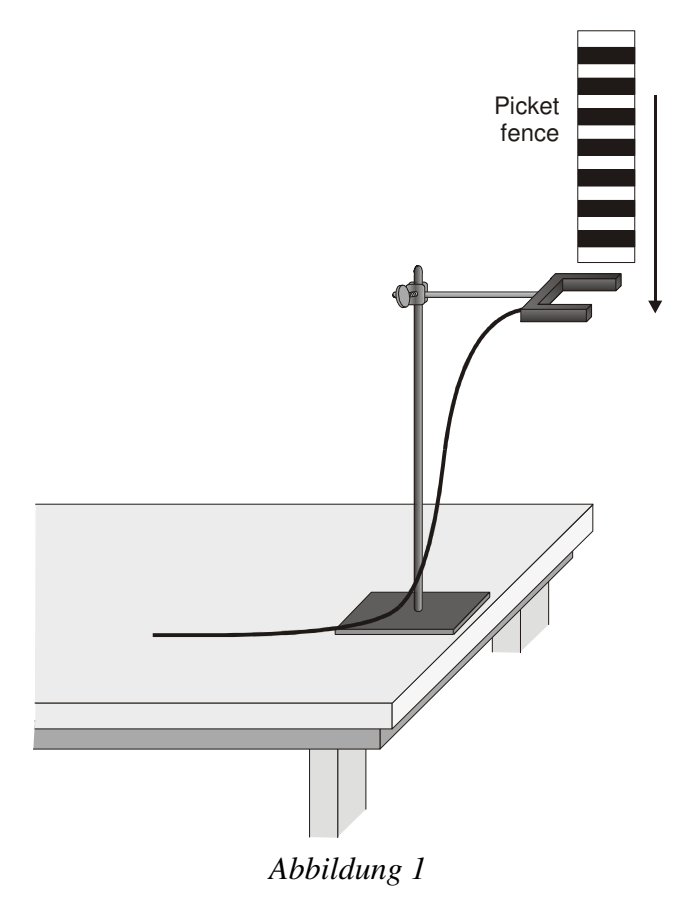

# **LERNZIELE**

• Messen der Beschleunigung *g* eines frei fallenden Körpers mit einer Genauigkeit

von mindestens 0,5% mithilfe eines Messstreifens und einer Lichtschranke

#### **MATERIAL**

Computer Vernier Lichtschranke Vernier Computerschnittstelle<br>Logger Pro

**Standfuß für Lichtschranke** 

#### **VORBEREITENDE FRAGEN**

- 1. Betrachten Sie Ihren Messstreifen. Sie werden diesen zur Messung von *g* durch eine Lichtschranke fallen lassen. Der gemessene Abstand von einer Kante eines schwarzen Streifens zur nächsten beträgt 5,0 cm. Welche zusätzlichen Informationen benötigen Sie zur Bestimmung der durchschnittlichen Geschwindigkeit des Messstreifens, wenn Sie sich durch die Lichtschranke bewegt.
- 2. Wenn sich ein Objekt mit konstanter Becshleunigung bewegt, wie sieht dann der zugehörige Graph der Geschwindigkeit gegenüber der Zeit aus?
- 3. Hat die Anfangsgeschwindigkeit eines Objektes etwas zu tun mit seiner Beschleunigung? Wenn Sie beispielsweise ein Objekt fallen lassen, unterscheidet sich dann die Beschleunigung nach dem Loslassen, wenn Sie es abwärts werfen?

### **VORGEHENSWEISE**

- 1. Befestigen Sie die Lichtschranke unbeweglich an einem Standfuß, so dass die Arme horizontal liegen, wie in Abbildung 1 zu sehen ist. Das Gitterband muß vollständig frei durch die Lichtschranke fallen können. Achten Sie darauf, dass der Messstreifen weich landen kann (z.B. auf einem Teppich), damit er nicht beschädigt wird.
- 2. Verbinden Sie die Lichtschranke mit dem DIG/SONIC 1 Eingang der Vernier Computerschnittstelle.
- 3. Öffnen Sie die Datei "05 Picket Fence" im Ordner *Physik mit Vernier*.
- 4. Beobachten Sie die Anzeige in der Statuszeile von Logger *Pro* am oberen Bildschirmrand. Blockieren Sie die Lichtschranke mit Ihrer Hand, der Status der Schranke sollte als blockiert angezeigt werden. Bewegen Sie Ihre Hand weg und die Anzeige sollte wechseln zu nicht blockiert.
- 5. Drücken Sie zum Vorbereiten der Lichtschranke auf **Frankland Sie den** Messstreifen am oberen Rand fest und lassen Sie ihn durch die Lichtschranke fallen. Sie sollten ihn vollständig losgelassen haben, bevor er die Lichtschranke erreicht hat. Achten Sie darauf, dass der Messstreifen nicht die Seiten der Lichtschranke berührt und während des Falls vertikal bleibt.
- 6. Untersuchen Sie Ihre Graphen. Die Steigung des Geschwindigkeit-Zeit-Graphen ist ein Maß für die Beschleunigung. Ist der Geschwindigkeitsgraph annähernd eine Gerade mit konstanter Steigung, ist die Beschleunigung konstant. Erscheint die Beschleunigung konstant, passen Sie eine Gerade an Ihre Daten an. Dazu wählen Sie den Geschwindigkeitsgraphen aus und drücken zur Anpassung der Geraden *y = mt + b* an die Daten auf den Knopf zur linearen Anpassung . Notieren Sie die Steigung in der Datentabelle.

7. Wiederholen Sie die Schritte 5 und 6 zur Feststellung der Beständigkeit Ihre Steigungs-Messungen weitere fünf Mal. Verwenden Sie keine Versuche, wo der Messstreifen die Lichtschranke berührt oder verfehlt. Notieren Sie die Steigungen in der Datentabelle.

# **DATEN TABELLE**

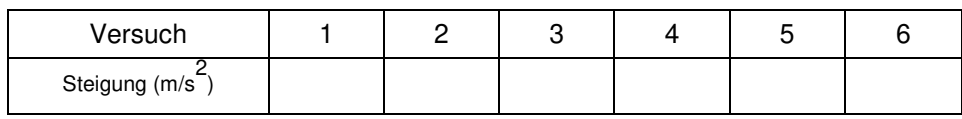

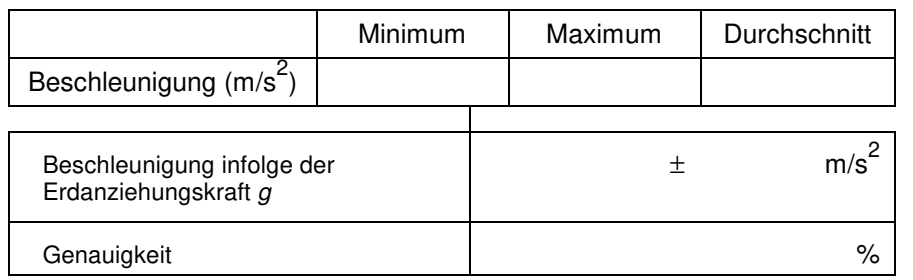

# **ANALYSE**

- 1. Bestimmen Sie aus Ihren sechs Versuchen Minimum, Maximum und Durchschnitt für die Beschleunigung des Gitterbandes. Notieren Sie die Werte in der Datentabelle.
- 2. Beschreiben Sie in Worten die Form des Weg-Zeit-Graphen für den freien Fall.
- 3. Beschreiben Sie in Worten die Form des Geschwindigkeit-Zeit-Graphen. Wie steht er in Verbindung mit dem Graphen des Weges gegenüber der Zeit?
- 4. Bei der durchschnittlichen Beschleunigung, die Sie bestimmt haben, handelt es sich um einen einzelnen Wert, der aus all Ihren Messungen abgeleitet wurde. Minimum und Maximum deuten an, wie viel die Messungen von Versuch zu Versuch abweichen können, sie kennzeichnen die Genauigkeit Ihrer Messungen. Eine Möglichkeit, die Genauigkeit festzustellen ist es, die Hälfte der Differenz zwischen Minimum und Maximum zu nehmen und das Ergebnis als Ungenauigkeit der Messung anzunehmen. Drücken Sie Ihr Endergebnis als Durchschnittswert ± Ungenauigkeit aus. Runden Sie Durchschnittswert und Ungenauigkeit auf eine Dezimalstelle.

Betragen Ihre Minimum, Durchschnittswert und Maximum beispielsweise  $9<sub>2</sub>12$  m/s<sup>2</sup>, 9.93 m/s<sup>-</sup> und 10.84 m/s<sup>-</sup>, drücken Sie Ihr Ergebnis aus als  $g = 9.9 \pm 0.9$  m/s<sup>-</sup>. Notieren Sie Ihre Werte in der Datentabelle

5. Drücken Sie die Ungenauigkeit als prozentualen Anteil der Beschleunigung aus. Das stellt die Genauigkeit Ihres Experiments dar. Notieren Sie den Wert in der Datentabelle. Mit den Beispielwerten aus Schritt 4 wäre die Genauigleit

$$
\frac{0.9}{9.9} \times 100\% = 9\%
$$

- 6. Vergleichen Sie Ihre Messungen mit dem bekannten Wert von *g*. Liegt der bekannte Wert im Bereich Ihrer Werte? Liefert Ihr Experiment vielleicht sogar den richtigen Wert?
- 7. Betrachten Sie Ihren Geschwindigkeitsgraphen. Wie würde der zugehörige Beschleunigugnsgraph aussehen? Skizzieren Sie Ihre Prognose auf Papier. Ändern Sie nun den oberen Graphen in einen Beschleunigungsgraphen um. Klicken Sie dazu auf die Bezeichnung der y-Achse und wählen Beschleunigung. Erklären Sie etwaige Unterschiede zu Ihrer Prognose. Sie können den Graphen neu skalieren, damit die Beschleunigungsachse bei null anfängt.

8. Drücken Sie beim Beschleunigungsgraphen auf den Statistik-Knopf  $\mathbb{Z}^2$  und bestimmen Sie so die durchschnittliche Beschleunigung. Wie läßt diese sich mit dem Beschleunigungswert vergleichen, der für den selben Fall aus der Steigung des Geschwindigkeitsgraphen bestimmt wurde?

# **ERWEITERUNGEN**

- 1. Bestimmen Sie den Wert von *g* mithilfe des Weg-Zeit-Graphen sowie einer parabelförmigen Anpassung*.*
- 2. Wenn Sie den Messstreifen aus einer größeren Höhe über der Lichtschranke fallen lassen, ändern sich dann irgendwelche gemessene Parameter? Probieren Sie es aus.
- 3. Ändern sich die Messungen, wenn Sie den Messstreifen abwärts werfen, jedoch loslassen, bevor er die Lichtschranke erreicht? Was passiert, wenn Sie das Gitterband aufwärts werfen? Versuchen Sie diese Experimente durchzuführen.
- 4. Wie ändern sich die Ergebnisse durch Luftwiderstand? Befestigen Sie eine Schlaufe aus Tesafilm am oberen Ende des Messstreifens. Lassen Sie das so präparierte Gitterband durch die Lichtschranke fallen und vergleichen Sie die Ergebnisse mit den Ergebnissen des ursprünglichen freien Falls.
- 5. Recherchieren Sie, wie sich der Wert von *g* rund um die Welt verändert. Welche anderen Faktoren tragen dazu bei, dass die Erdbeschleunigung von Ort zu Ort variiert? Um wie viel kann *g* an einer Schule in den Bergen im Vergleich zu einer Schule auf Meereshöhe abweichen?